# **HƯỚNG DẪN SỬ DỤNG MÁY ĐO CHỨC NĂNG HÔ HẤP**

## **MODEL : CHEST HÃNG SX : HI – 801**

**VPĐD NIPON CORPORATION TẠI TPHCM LẦU 3 CAO ỐC TUỔI TRẺ, 60A HOÀNG VĂN THỤ , QUẬN PHÚ NHUẬN , TPHCM ĐT : 08.8448172 FAX : 08.9971661**

## **QUY TRÌNH SỬ DỤNG MÁY HÔ HẤP KÝ CƠ BẢN**

- **1. Đảm bảo rằng các kết nối đều được hoàn thành một cách chắc chắn**
- **2. Bật nguồn cho máy**
- **3. Màn hình chính xuất hiện**
- **4. Nhấn phím ID Input**
- **5. Nhập thông tin về bệnh nhân**
- **6. Bấm phím chọn chế độ đo FVC hoặc SVC**
- **7. Chuẩn bị đầu dò cảm ứng**
- **8. Nhấn phím START**
- **9. Sau khi máy điều chỉnh dòng về Zero, máy hiển thị quá trình đo**
- **10. Bắt đầu đo**
- **11. Nhấn phím STOP sau khi kết thúc quá trình đo**
- **12. Chắc chắn rằng đã chọn kết quả đo tốt nhất**
- **13. Nhấn phím Data Save để lưu kết quả ( nếu cần )**
- **14. Nhấn phím PRINT để in kết quả ( nếu cần )**
- **15. Tắt nguồn máy**

## **KHI MỚI BẬT MÁY, MÀN HÌNH HIỂN THỊ**

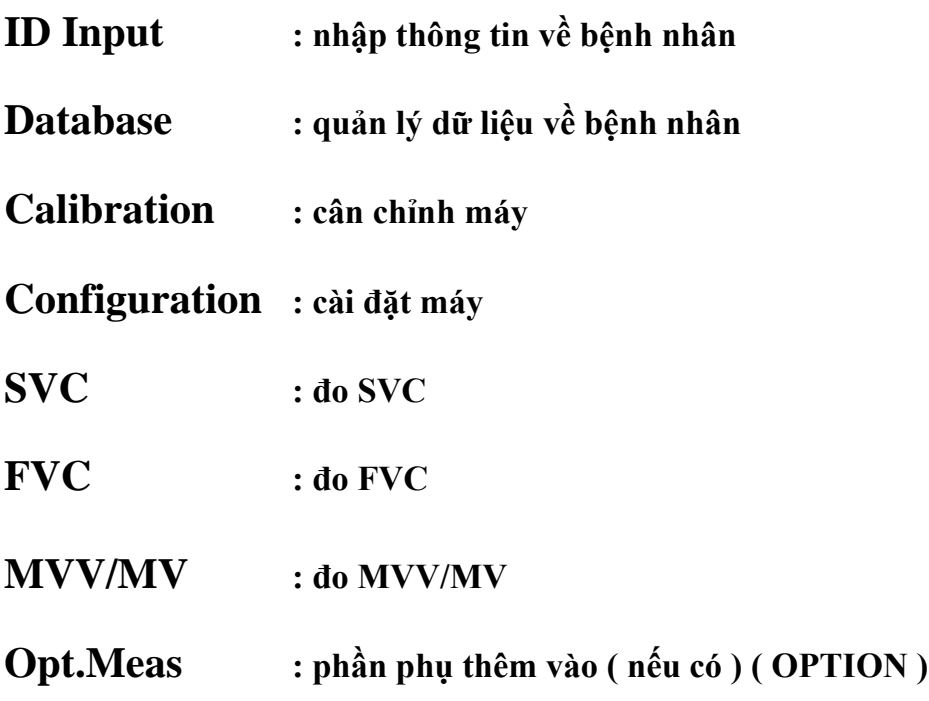

## **CONFIGURATION : CÀI ĐẶT MÁY**

### **General** : cài đặt chung

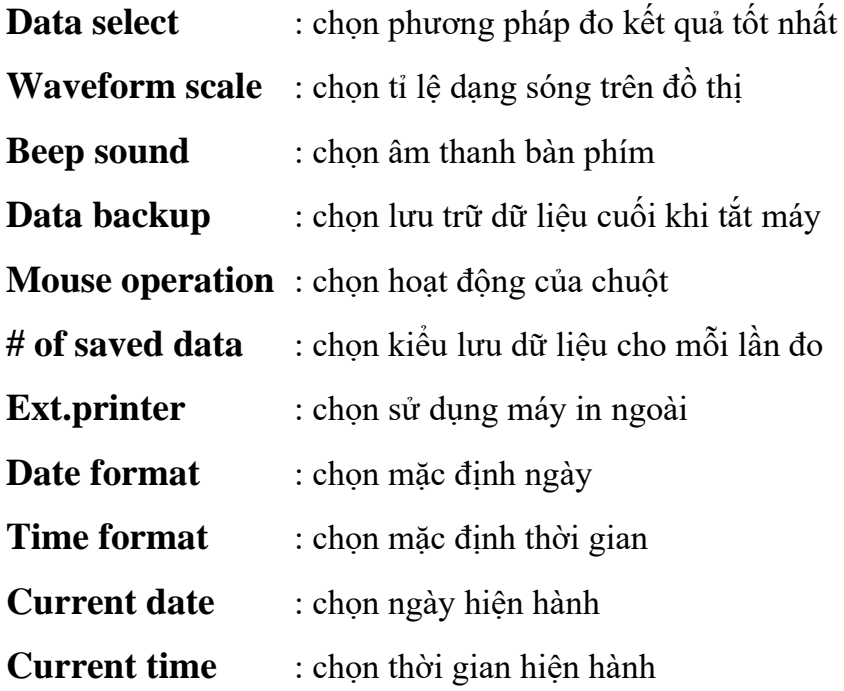

## **ID Input :** cài đặt về thông tin bệnh nhân

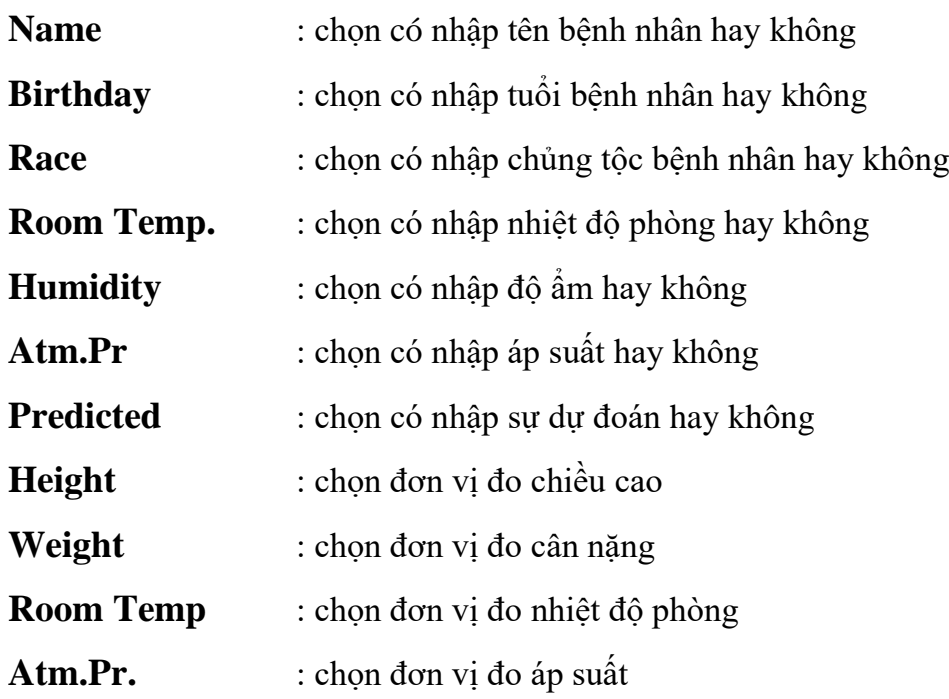

**Keyboard** : chọn bàn phím sử dụng **Evaluation** : cài đặt sự ước lượng

**Normal limits** : chọn % của giới hạn thấp nhất trong phạm vi bình thường của %SVC và FEV1%

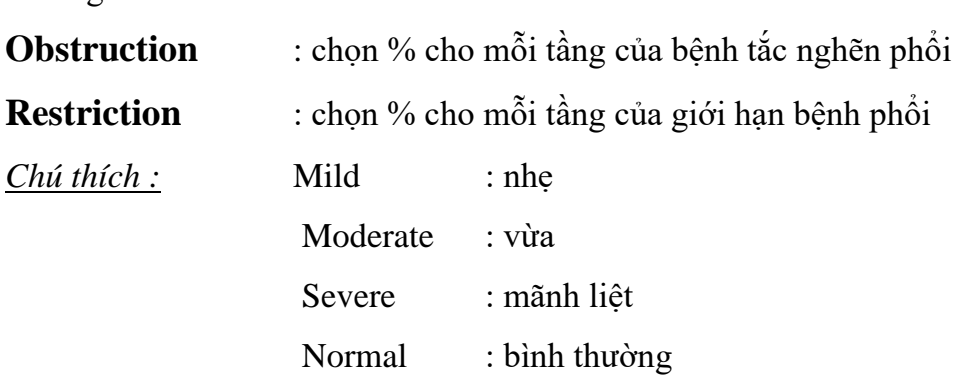

**Test QC**: chất lượng của sự cố gắng của mỗi bệnh nhân trong chế độ đo FVC dựa trên tiêu chuẩn ATS. Nếu chọn "Yes" thì sẽ xuất hiện thông điệp "OK" or " NO" ở mỗi cuối lần đo FVC **Print** : cài đặt máy in

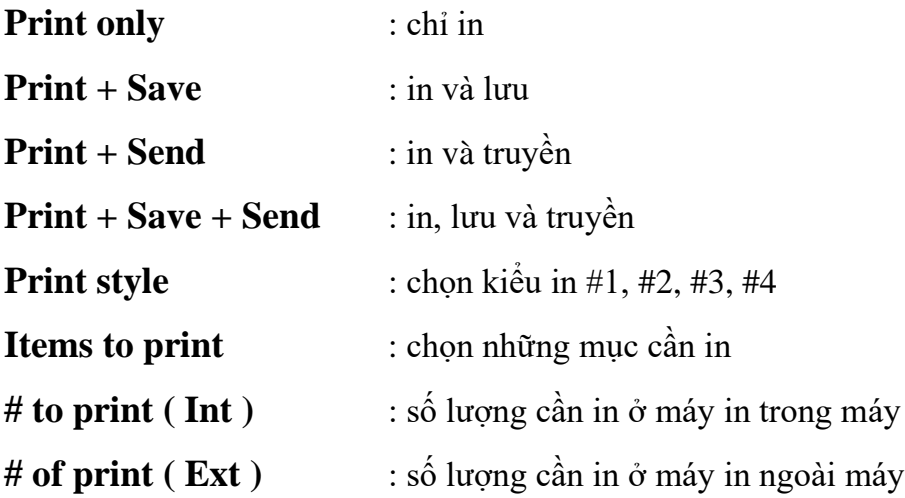

**Predicted formula ( cách thức dự đoán ):** Giá trị đo của bệnh nhân được so sánh với giá trị bình thường bắt nguồn từ cách thức dự đoán dựa trên tuổi, chiều cao và giới tính của bệnh nhân. Dựa vào kết quả, máy sẽ quyết định bệnh nhân bình thường hay bị nghẽn hay bị hạn chế về phổi

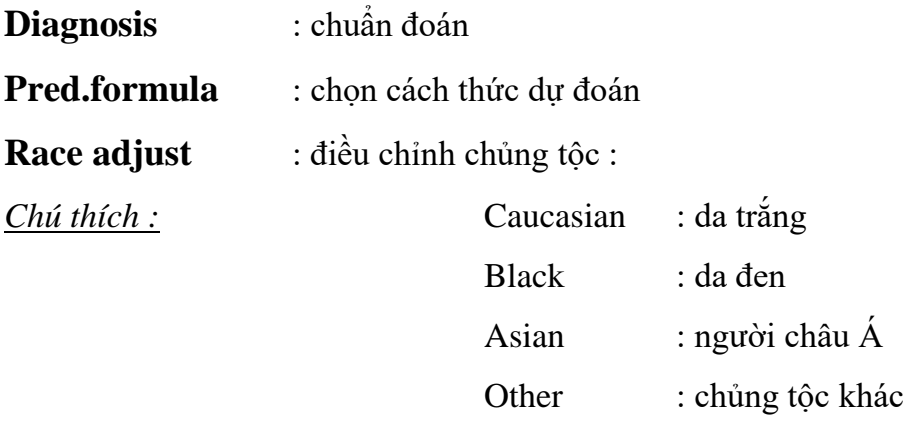

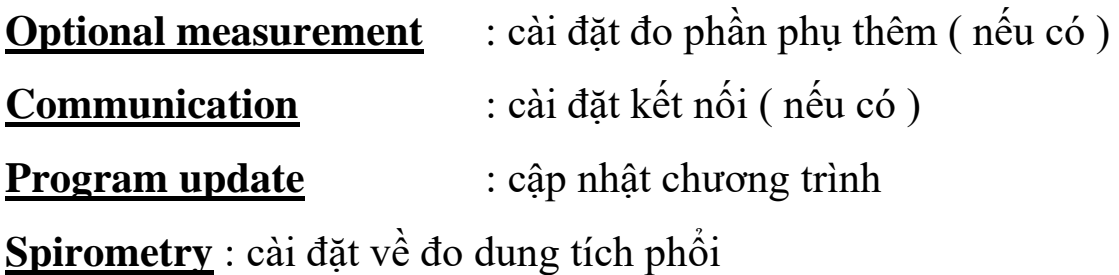

#### *SVC*

**Rest ventilation** : chọn số lần thở bình thường trước khi bắt đầu đo SVC **Graph baseline** : chọn vị trí đường nền của dạng sóng SVC trên đồ thị ở mức RV hoặc FRC

**SVC < FVC :** *SVC* : giá trị SVC là giá trị tốt nhất của SVC *FVC* : giá trị FVC sẽ là giá trị của SVC khi giá trị FVC lớn hơn giá trị SVC

#### *FVC*

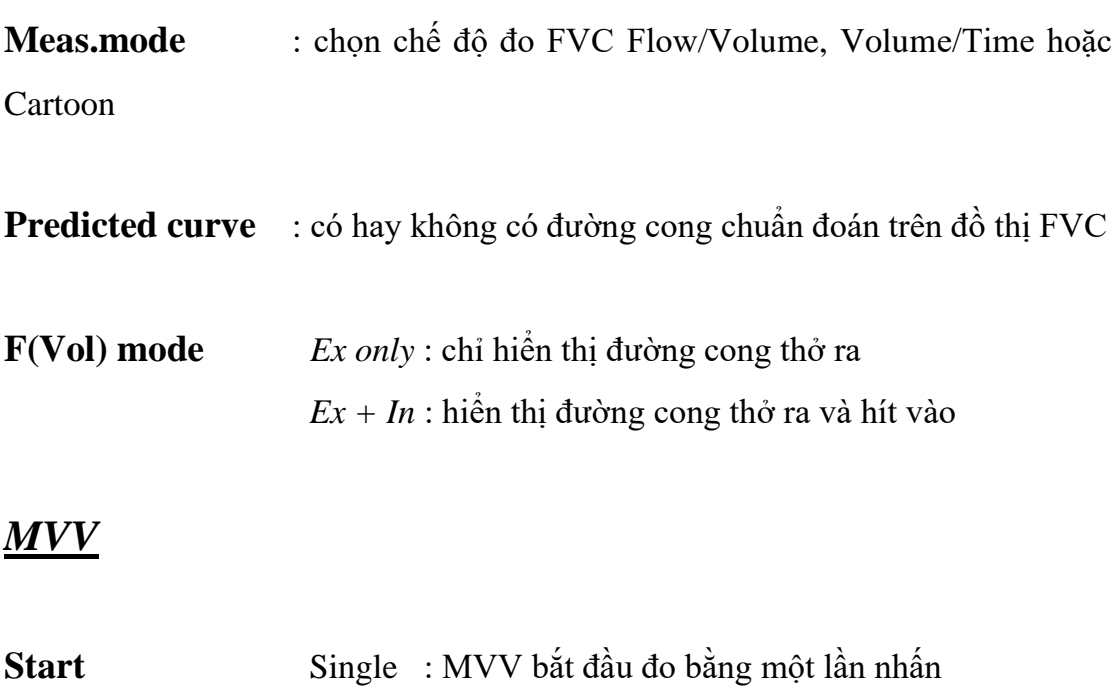

Double : MVV bắt đầu đo bằng hai lần nhấn

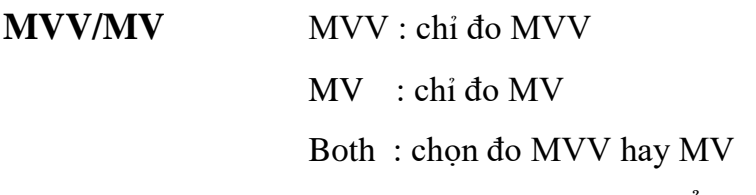

**Items to display** : cài đặt những mục hiển thị

**Items to print** : chọn những mục cần in **Pentagon graph** : đồ thị ngũ giác **Items to display** : chọn những mục cần hiển thị trên máy

## **CÀI ĐẶT MẶC ĐỊNH CỦA MÁY**

## CALIBRATION : CÂN CHỈNH MÁY

**1. Ở màn hình chính chọn** *Calibration*

**2. Chọn** *SNSR#*

**3. Chọn đầu dò cảm biến và thể tích ống bơm cân chỉnh**

- **4. Kết nối đầu dò cảm biến với ống bơm**
- **5. Bấm Start để bắt đầu cân chỉnh máy. Trên máy sẽ xuất hiện dòng chữ**

**Flow zero adjustment Hold the sensor still**

*( Khi đó phải giữ yên đầu dò cảm biến và ống bơm )*

**6. Khi xuất hiện dòng chữ " Flow Zero " thì ta đẩy tới đẩy lui ống bơm hết cỡ cho tới khi máy tự động dừng lại**

**7. Nếu xuất hiện "OK" tại khung "Result" thì tốt. Còn nếu xuất hiện "NG" thì phải cân chỉnh lại**

**Lưu ý : nên cân chỉnh máy mỗi ngày một lần để đảm bảo sự chính xác cao cho máy QUY TRÌNH ĐO SVC** : **bệnh nhân thở bình thường một vài lần ( thường 3 lần ) sau đó hít vào tối đa và thở ra tối đa một cách từ từ**

**1. Nhấn phím SVC, máy hiển thị màn hình đo SVC**

**2. Kết nối ống thổi vào đầu cảm biến, bịt mũi bệnh nhân lại**

**3. Nhấn phím START, xuất hiện dòng chữ**

**Flow zero adjustment Hold the sensor still**

*( Khi đó phải giữ yên đầu dò cảm biến và ống bơm )*

**4. Sau khi dòng chữ biến mất, hướng dẫn bệnh nhân cách ngậm ống thổi sao cho không khí từ miệng không lọt ra ngoài**

**5. Sau đó hướng dẫn bệnh nhân như sau :**

*+ Thở bình thường một vài lần ( thường 3 lần ) + Sau đó hít thật sâu vào tối đa + Sau đó thở ra từ từ tối đa + Thở lại bình thường*

**6. Nhấn STOP để kết thúc quá trình đo**

**7. Xem kết quả đo trên màn hình, nếu không tốt có thể tiến hành đo lại**

**8. Để xem sự so sánh dạng sóng của các lần đo nhấn phím [0]**

**9. Để chọn kết quả tốt nhất trong 3 lần đo để in ra, nhấn phím [1], [2], [3]. Khi đó kết quả tốt nhất mà ta muốn chọn sẽ hiện thị ở vị trí số 1 ( vị trí duy nhất mà máy in sẽ in ra kết quả )**

**10. Nhấn phím [-] để xem hết những kết quả đo được**

**11. Sau khi hoàn thành việc đo đạc, nhấn phím lưu để lưu dữ liệu và nhấn phím in để in ( nếu thấy cần thiết )**

## **QUY TRÌNH ĐO FVC : bệnh nhân thở bình thường một vài lần ( thường 3 lần ) sau đó hít vào tối đa và thở ra thật nhanh tối đa. Sau đó hít vào nhanh nhất có thể**

**1. Nhấn phím FVC hiển thị màn hình đo FVC**

**2. Kết nối ống thổi vào đầu cảm biến, bịt mũi bệnh nhân lại**

**3. Nhấn phím START, xuất hiện dòng chữ**

**Flow zero adjustment Hold the sensor still**

*( Khi đó phải giữ yên đầu dò cảm biến và ống bơm )*

**4. Sau khi dòng chữ biến mất, hướng dẫn bệnh nhân cách ngậm ống thổi sao cho không khí từ miệng không lọt ra ngoài**

**5. Sau đó hướng dẫn bệnh nhân như sau :**

*+ Thở bình thường một vài lần ( thường 3 lần ) + Sau đó hít thật sâu vào tối đa + Sau đó thở ra thật nhanh tối đa sao cho toàn bộ không khí trong phổi đều thoát ra ngoài + Sau đó hít vào nhanh nhất có thể*

*+ Thở lại bình thường*

**6. Nhấn STOP để kết thúc quá trình đo**

**7. Xem kết quả đo trên màn hình, nếu không tốt có thể tiến hành đo lại**

**8. Để xem sự so sánh dạng sóng của các lần đo nhấn phím [0]**

**9. Để chọn kết quả tốt nhất trong 3 lần đo để in ra, nhấn phím [1], [2], [3]. Khi đó kết quả tốt nhất mà ta muốn chọn sẽ hiện thị ở vị trí số 1 ( vị trí duy nhất mà máy in sẽ in ra kết quả )**

**10. Nhấn phím [-] để xem hết những kết quả đo được**

**11. Sau khi hoàn thành việc đo đạc, nhấn phím lưu để lưu dữ liệu và nhấn phím in để in ( nếu thấy cần thiết )**

## **QUY TRÌNH ĐO MVV : bệnh nhân hít thở sâu và**

#### **nhanh nhất có thể khoảng 12 giây**

**1. Nhấn phím MVV/MV hiển thị màn hình đo MVV/MV**

**2. Kết nối ống thổi vào đầu cảm biến, bịt mũi bệnh nhân lại**

**3. Nhấn phím START, xuất hiện dòng chữ**

#### **Flow zero adjustment Hold the sensor still**

*( Khi đó phải giữ yên đầu dò cảm biến và ống bơm )*

**4. Sau khi dòng chữ biến mất, hướng dẫn bệnh nhân cách ngậm ống thổi sao cho không khí từ miệng không lọt ra ngoài**

**5. Sau đó hướng dẫn bệnh nhân hít thở sâu và nhanh nhất có thể**

**6. Ngay sau khi hơi thở của bệnh nhân ổn định, nhấn nút START một lần nữa**

**7. Sau đó bảo bệnh nhân cố giắng** *hít thở sâu và nhanh khoảng 12 giây*

**8. Sau 12 giây, máy tự động ngừng lại**

**9. Xem kết quả đo trên màn hình, nếu không tốt có thể tiến hành đo lại**

**10. Để xem sự so sánh dạng sóng của các lần đo nhấn phím [0]**

**11. Để chọn kết quả tốt nhất trong 3 lần đo để in ra, nhấn phím [1], [2], [3]. Khi đó kết quả tốt nhất mà ta muốn chọn sẽ hiện thị ở vị trí số 1 ( vị trí duy nhất mà máy in sẽ in ra kết quả )**

**12. Nhấn phím [-] để xem hết những kết quả đo được**

**13. Sau khi hoàn thành việc đo đạc, nhấn phím lưu để lưu dữ liệu và nhấn phím in để in ( nếu thấy cần thiết ) QUY TRÌNH ĐO MV : bệnh nhân hít thở bình thường** 

**khoảng 60 giây**

**1. Nhấn phím MVV/MV hiển thị màn hình đo MVV/MV**

**2. Kết nối ống thổi vào đầu cảm biến, bịt mũi bệnh nhân lại**

**3. Nhấn phím START, xuất hiện dòng chữ**

**Flow zero adjustment Hold the sensor still**

*( Khi đó phải giữ yên đầu dò cảm biến và ống bơm )*

**4. Sau khi dòng chữ biến mất, hướng dẫn bệnh nhân cách ngậm ống thổi sao cho không khí từ miệng không lọt ra ngoài**

**5. Sau đó hướng dẫn bệnh nhân hít thở bình thường**

**6. Ngay sau khi hơi thở của bệnh nhân ổn định, nhấn nút START một lần nữa**

**7. Sau đó bảo bệnh nhân cố giắng** *hít thở bình thường khoảng 60 giây*

**8. Sau 60 giây, máy tự động ngừng lại**

**9. Xem kết quả đo trên màn hình, nếu không tốt có thể tiến hành đo lại**

**10. Để xem sự so sánh dạng sóng của các lần đo nhấn phím [0]**

**11. Để chọn kết quả tốt nhất trong 3 lần đo để in ra, nhấn phím [1], [2], [3].**  Khi đó kết quả tốt nhất mà ta muốn chọn sẽ hiện thị ở vị trí số 1 (vị trí **duy nhất mà máy in sẽ in ra kết quả )**

**12. Nhấn phím [-] để xem hết những kết quả đo được**

**13. Sau khi hoàn thành việc đo đạc, nhấn phím lưu để lưu dữ liệu và nhấn phím in để in ( nếu thấy cần thiết )**

**QUY TRÌNH ĐO BD : đo lại kết quả sau khi thử thuốc**

#### **( thường ở trong chế độ đo FVC )**

**1. Nhấn phím FVC để hiển thị màn hình FVC**

**2. Chắc chắn rằng kết quả đo trước khi thử thuốc đã hiển thị**

**3. Nhấn phím BD để hiển thị màn hình đo BD trong FVC**

**4. Nhấn phím START, xuất hiện dòng chữ**

#### **Flow zero adjustment Hold the sensor still**

*( Khi đó phải giữ yên đầu dò cảm biến và ống bơm )*

**5. Sau khi dòng chữ biến mất, hướng dẫn bệnh nhân cách ngậm ống thổi sao cho không khí từ miệng không lọt ra ngoài**

**6. Sau đó hướng dẫn bệnh nhân như sau :**

*+ Thở bình thường một vài lần ( thường 3 lần ) + Sau đó hít thật sâu vào tối đa + Sau đó thở ra thật nhanh tối đa sao cho toàn bộ không khí trong phổi đều thoát ra ngoài + Sau đó hít vào nhanh nhất có thể*

*+ Thở lại bình thường*

**7. Nhấn STOP để kết thúc quá trình đo**

**8. Xem kết quả đo trên màn hình, nếu không tốt có thể tiến hành đo lại**

**9. Để xem sự so sánh dạng sóng của các lần đo nhấn phím [0]**

**10. Để chọn kết quả tốt nhất trong 3 lần đo để in ra, nhấn phím [1], [2], [3].**  Khi đó kết quả tốt nhất mà ta muốn chọn sẽ hiện thị ở vị trí số 1 (vi trí **duy nhất mà máy in sẽ in ra kết quả )**

**11. Để xem sự so sánh dạng sóng, dữ liệu số và sự thay đổi của trước và sau khi thử thuốc nhấn phím [9]**

**12. Nhấn phím [-] để xem hết những kết quả đo được**

**13. Sau khi hoàn thành việc đo đạc, nhấn phím lưu để lưu dữ liệu và nhấn phím in để in ( nếu thấy cần thiết )** *CHÚ Ý* **: TRONG MỖI CHẾ ĐỘ ĐO, NHẤN PHÍM "INTPR"** 

**ĐỂ HIỂN THỊ MÀN HÌNH DIỄN GIẢI KẾT QUẢ ĐO**

## **DATABASE : DỮ LIỆU BỆNH NHÂN**

**Patient database** : Xem thông tin về bệnh nhân

#### 1. Chọn **DATABASE** trên màn hình khởi động

- 2. Chọn **Search for a patient**
- 3. Nhập ngày tháng và số ID cần tìm
- 4. Nhấn **Search**

5. Chọn bệnh nhân muốn xem sau đó nhấn **LOAD** sẽ xuất hiện màn hình thông tin bệnh nhân

**Data batch processing** : In, truyền hoặc xóa kết quả đo của nhiều bệnh nhân

- 1. Chọn **DATABASE** trên màn hình khởi động
- 2. Chọn **Batch process**
- 3. Nhập ngày tháng và số ID cần tìm
- 4. Nhấn **Search**
- 5. Chọn bệnh nhân bằng cách nhấn **Select**

6. Sau đó nhấn **PRINT** để in, nhấn **TRANSFER** để truyền hoặc nhấn phím **CLR** để xóa dữ liệu